*Mode d'emploi LabSwift-aw* 

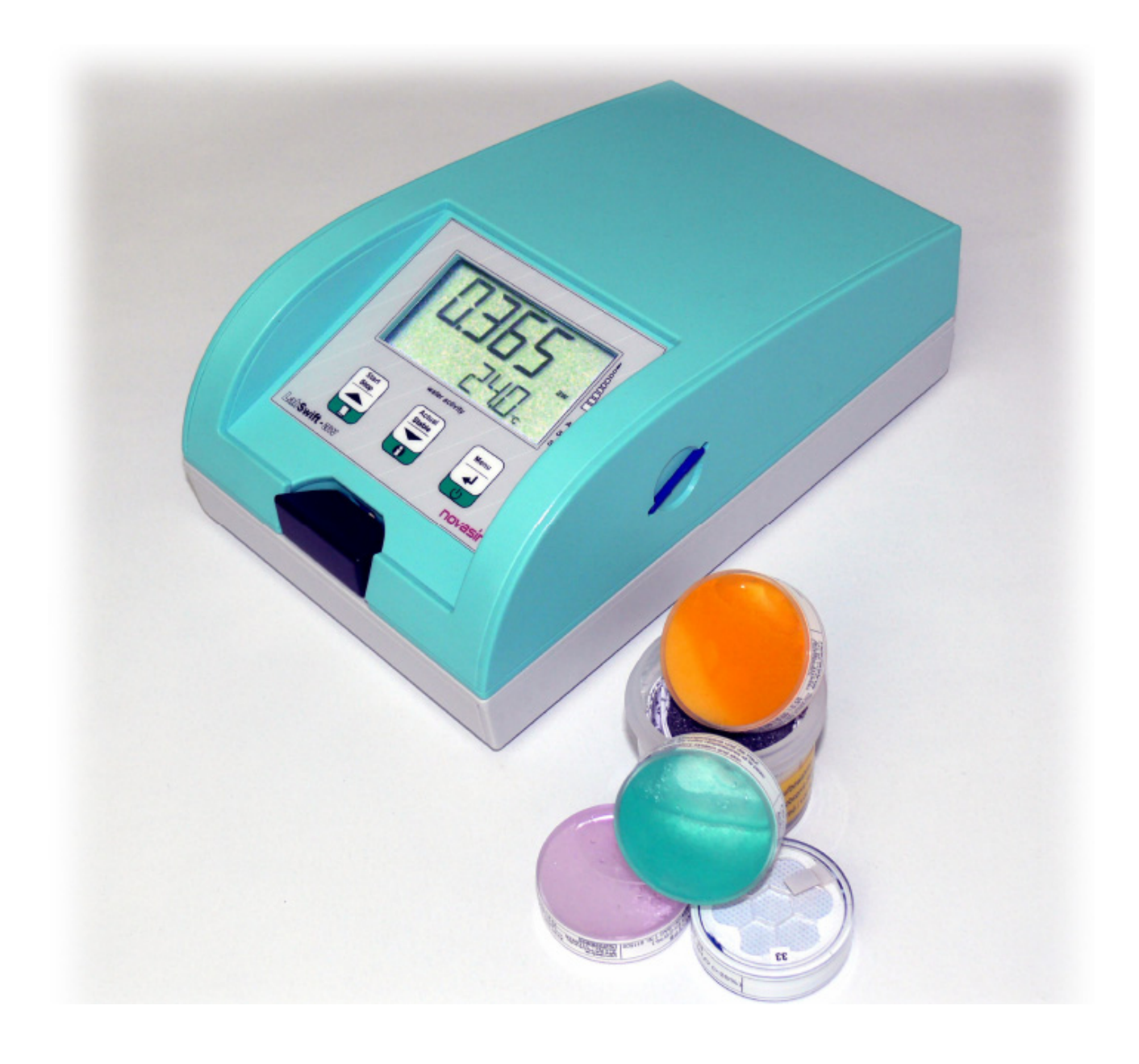

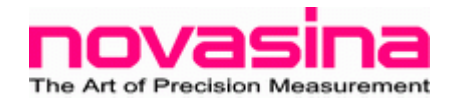

Sous réserve de modifications techniques

## **INDEX**

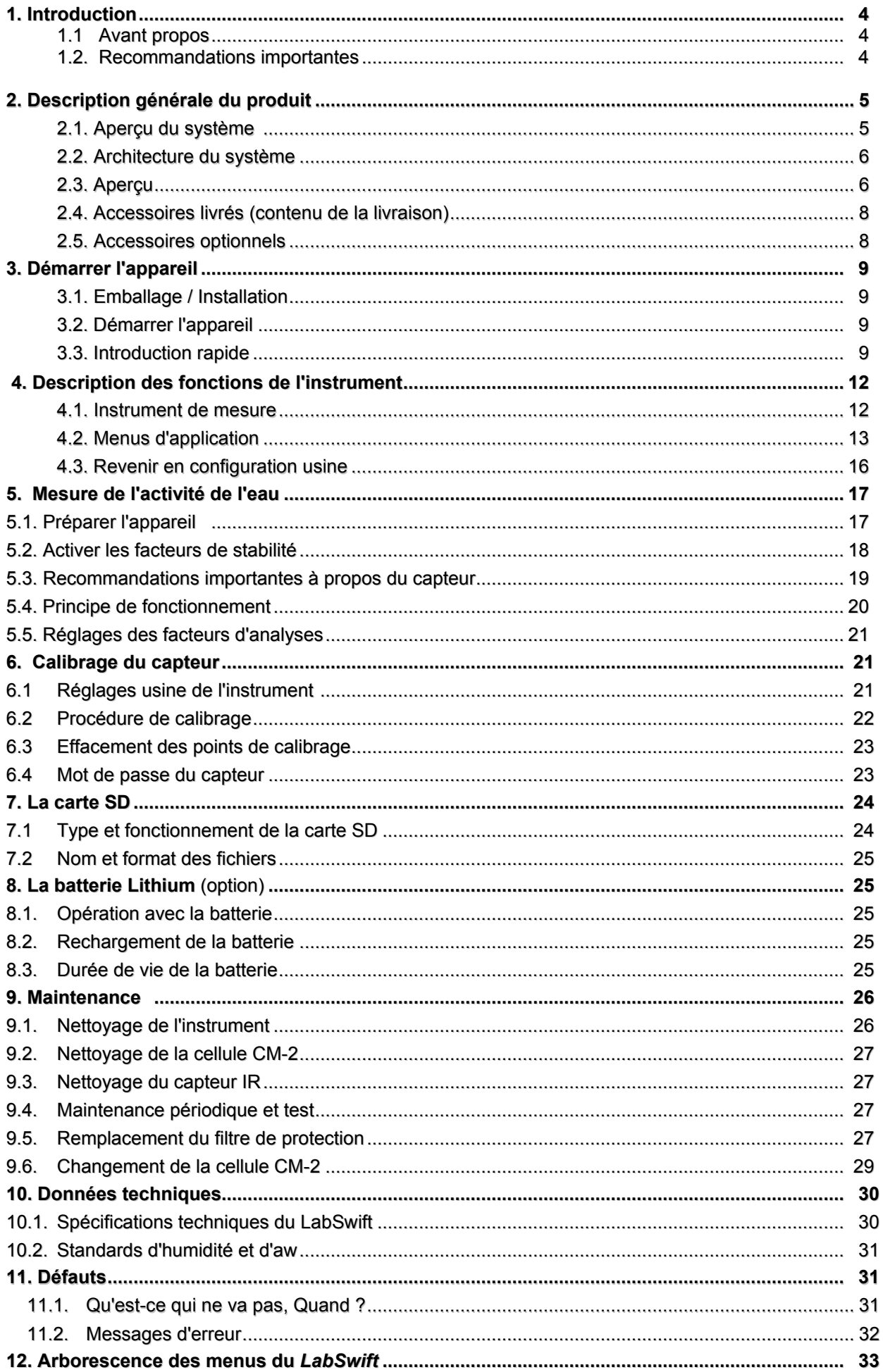

# **1. Introduction**

## **1.1 Avant propos**

Merci d'avoir acheté un LabSwift-aw de chez Novasina pour la mesure de l'activité de l'eau. Vous avez opté pour l'instrument le plus précis et le plus répétable bénéficiant des technologies les plus récentes.

Merci de prendre connaissance des différentes informations contenues dans ce mode d'emploi.

Gardez précieusement votre mode d'emploi, en cas de perte n'hésitez pas à en demander un nouveau à votre fournisseur.

## **1.2. Recommandations importantes**

Le *LabSwift-aw* est un appareil exclusivement destiné à la mesure d'aw. Une utilisation inadaptée de l'appareil pourrait irrémédiablement endommager l'appareil. Il est donc essentiel de suivre les préconisations d'utilisation.

Instructions de sécurité :

- Le *LabSwift-aw* doit toujours être réparé par des personnes qualifiées.
- Le *LabSwift-aw* ne doit pas être utilisé dans des zones dangereuses.
- Le *LabSwift-aw* ne doit pas être exposé à des produits hautement inflammables.
- Avant de le connecter au secteur assurez-vous que :
	- les tensions d'alimentation sont comprises entre 90 et 260V à 50 ou 60Hz.
	- Le câble d'alimentation n'est pas endommagé.
	- Le *LabSwift-aw* est utilisé conformément aux préconisations (voir chapitre 10).
- De plus il est nécessaire d'utiliser les accessoires et pièces détachées du *LabSwift-aw* ; de ne pas modifier l'appareil.
- Ne jamais ouvrir la partie électronique de l'appareil.

# **2. Description Générale du Produit**

## **2.1. Aperçu du système**

Le *LabSwift-aw* a été spécialement développé pour déterminer la fraction d'eau libre sur des échantillons cosmétiques, pharmaceutiques ou alimentaires. Cette fraction est aussi appelée **"activité de l'eau"** et ne doit pas être confondue avec l'humidité absolue. L'activité de l'eau est représentée par  $a_w$  et sa valeur est comprise entre 0 (absolument sec) et 1 (absolument humide).

C'est cette partie d'eau du produit qui a une part active dans l'échange avec l'humidité ambiante et qui influence de fait, la stabilité microbiologique du produit. L'activité de l'eau influence aussi considérablement les propriétés chimiques du produit.

Pour la détermination de la valeur  $a_w$  l'équilibre hygrométrique de l'échantillon est mesuré. Novasina a développé depuis plus de 40 ans des cellules électrolytiques pour la mesure d'humidité relative dont les propriétés sont uniques.

La cellule électrolytique résistive est basée sur une nouvelle substance chimique de Novasina "La Technologie Novalyte" assurant une plus grande précision et reproductibilité.

Le *LabSwift-aw* peut s'associer à différentes options permettant de mieux répondre aux besoins du client.

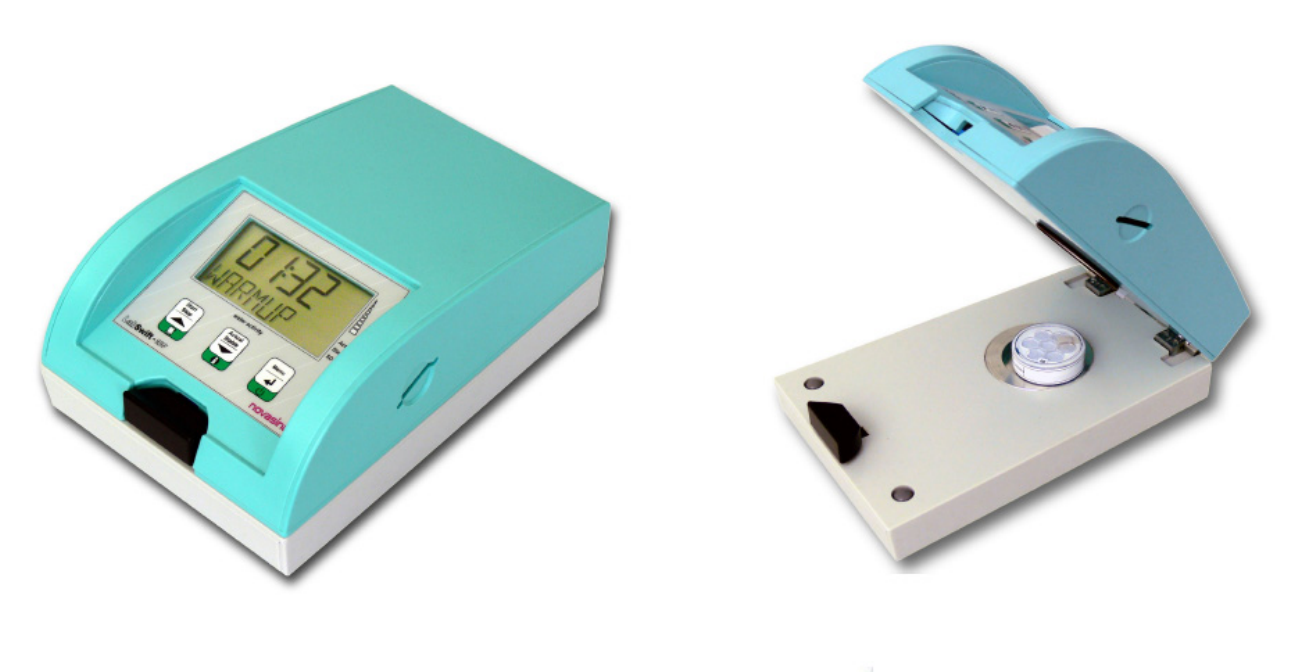

#### LabSwift-aw

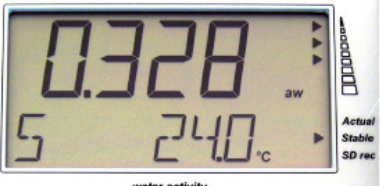

## **2.2. Synoptique du système**

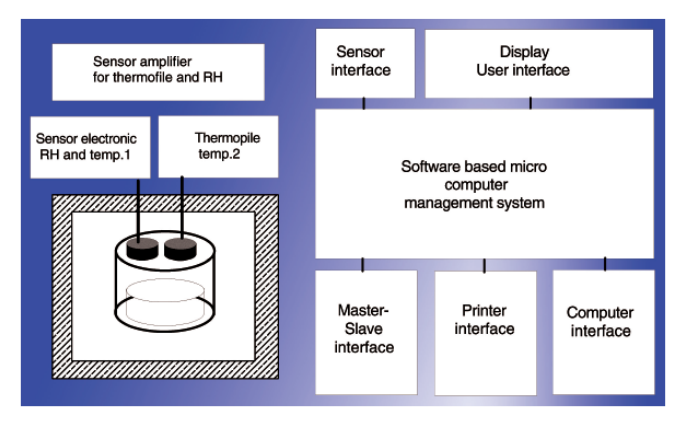

Le LabSwift-aw réunit la combinaison d'une cellule électrolytique résistive intégrée dans le capteur d'aw. Le signal de mesure est associé à une mesure de la température par IR (infrarouge).

Les microprocesseurs intègrent les différentes informations, les affichent ainsi sur le LCD, le tout étant mémorisable sur la carte SD.

## **2.3. Aperçu**

## **2.3.1. Touches de fonctions**

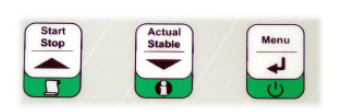

Chaque touche de fonctions comporte 3 marquages.

La partie haute correspond à la fonction des opérations standard.

La partie centrale montre la fonction de configuration du menu.

La partie basse, le symbole vert montre la fonction activable en pressant 1 seconde pendant la mesure.

#### **2.3.2. Touche de fonction < Menu >**

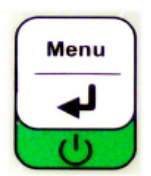

#### **En mode mesure**

- Permet d'allumer l'appareil, de l'éteindre en pressant longtemps
- Permet d'accéder aux menus

#### **Mode menu**

- Permet d'accéder aux paramétrages
- Permet d'adapter les fonctions de paramétrages
- En pressant plusieurs secondes, permet de passer du mode Menu en mode Mesure.

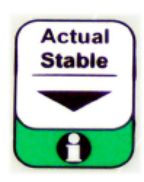

## **2.3.3. Touche de fonction < Actual/Stable >**

#### **Mode mesure**

- Permet de passer de la valeur de mesure à la valeur stable
- En pressant longtemps vous pourrez observer :
	- Le nombre de mesures dans la partie haute de l'écran
	- · La mesure actuelle et le temps de stabilité dans la partie basse.

#### **Mode menu**

- Permet de descendre dans le mode menu
- Permet de décrémenter

#### **2.3.4. Touche de fonction <Start Stop >**

#### **Mode mesure**

- Permet de démarrer la mesure
- Permet d'interrompre la mesure en cours
- En pressant longtemps permet de générer le protocole de mesure

#### **Mode menu**

- Permet de monter dans le mode menu
- Permet de décrémenter

#### **2.3.5. Symboles d'affichage**

Affichage du niveau de stabilité.

Dès que la mesure démarre, le symbole 1 s'affiche. Quand la stabilité est atteinte les 5 symboles apparaissent.

#### **Actual**

Le symbole apparaît pendant une mesure.

#### **Stable**

Le symbole apparaît quand la mesure est stabilisée.

#### **SD rec**

 Apparaît quand la fonction enregistrement est activée. **Ne jamais retirer la carte SD quand le symbole apparaît**.

Le *LabSwift-aw* est alimenté par le secteur. Une batterie ion-Lithium peut-être proposée en option. La carte SD peut-être lue et les informations collectées via un PC sous forme de bloc note.

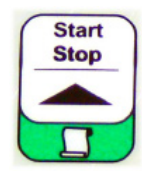

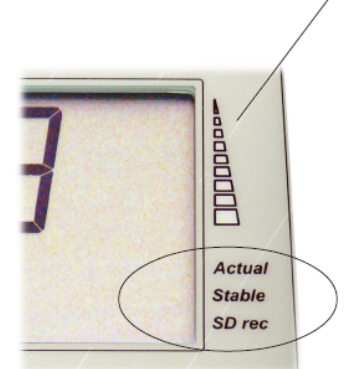

## **2.4. Accessoires livrés (contenu de la livraison)**

Le LabSwift-aw Novasina comprenant la chambre de mesure et une carte SD.

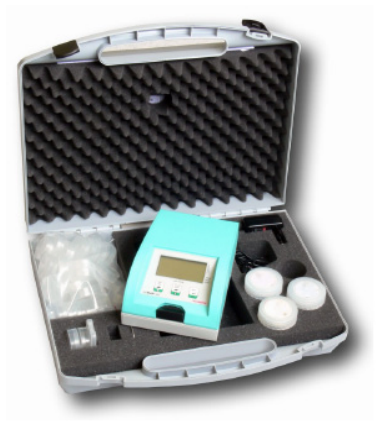

Accessoires standard :

- Valise de transport
- Câble d'alimentation
- 3 sels étalons : SAL-T 11, 58, 84%
- 40 coupelles échantillons
- Mode d'emploi
- Certificat de calibrage usine
- Carte SD 2 GB
- 5 filtres (blanc)

## **2.5. Accessoires optionnels**

#### **Filtre mécanique**

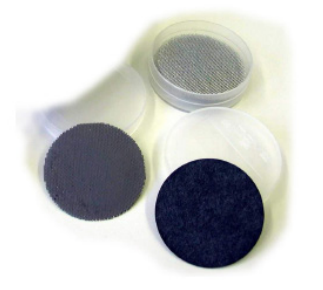

Un filtre assurant une protection mécanique de la cellule

#### **Filtre de protection chimique**

Suivant les applications la cellule peut être exposée à des agents agressifs. Novasina peut vous proposer, suivant votre application, toute une gamme de filtre de protection chimique.

**Note :** Pour plus d'information n'hésitez pas à contacter votre revendeur.

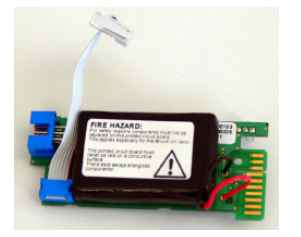

#### **Batterie Ion-Lithium**

Une batterie Ion-Lithium est disponible en option. Elle permet de travailler plus de 20 heures en mode autonome.

La batterie ne doit être installée que par un agent Novasina.

#### **Novalog MC/SD Software**

Cette option permet l'acquisition des données et le traçage de courbes de résultats.

# **3. Démarrer l'appareil**

## **3.1. Emballage / Installation**

Le *LabSwift-aw* est livré dans une solide valise incluant tous les accessoires necessaires.

Le *LabSwift-aw* doit être installés dans une zone exempte de toutes vibrations, saleté et courant d'air.

## **3.2. Démarrer l'appareil**

- Vérifier les tensions d'alimentation secteur.
- Brancher le câble d'alimentation de votre *LabSwift-aw*.
- Appuyer ensuite sur la touche de mise en route.

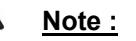

Le *LabSwift-aw* recquiert de faible quantité d'électricité pour fonctionner. Ainsi une meilleure utilisation laissez toujours le LabSwift-aw branché. Ne l'éteignez que s'il n'est pas utilisé pendant une longue période.

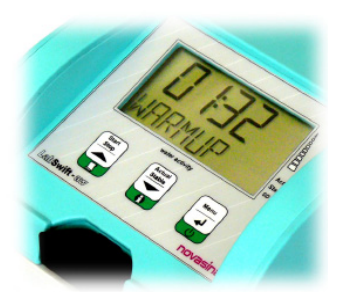

## **3.3. Introduction rapide**

## **3.3.1. Commencer les opérations**

Après être allumé, le *LabSwift-aw* nécessite un temps pour être en fonction. Le "WARM-UP" dure à peu près 2 minutes.

Durant cette période vous pouvez accéder au menu de programmation. La mesure d'aw ne sera possible qu'après le "WARM-UP".

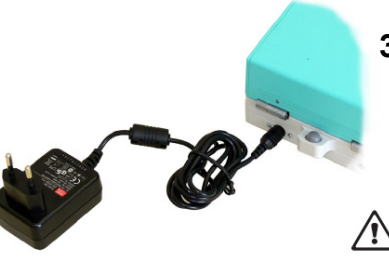

#### **3.3.2. Démarrer une mesure**

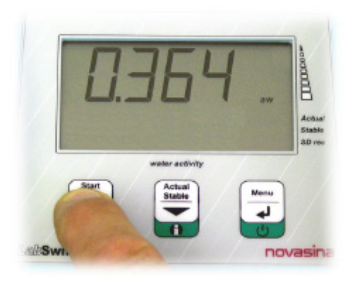

**Stable** 

Mettre l'échantillon dans une coupelle. Assurez-vous que la coupelle est propre, que l'échantillon est bien disposé.

Placer la coupelle dans la chambre de mesure, fermer l'appareil et démarrer l'analyse.

La mesure démarre soit en pressant "Start stop" soit en programmant "Autostart" dans le menu. Ainsi à la fermeture du capot la mesure démarre automatiquement.

La mesure peut être lue dès que l'indicateur stable apparaît. Un signal acoustique peut aussi signaler la stabilité.

# **3.3.3. Affichage de la mesure**

Le *LabSwift-aw* a deux affichages possibles la valeur en cours ou la valeur stable. Le mode d'affichage peut être sélectionné par la touche "Actual/Stable".

#### **3.3.4. Paramètre de stabilité**

Pour optimiser le temps de mesure, il est possible de choisir entre trois facteurs de stabilité :

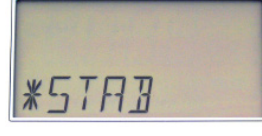

**S**  $\Rightarrow$  Lent

 $A \Rightarrow$  Moyen

 $F \Rightarrow$  Rapide

Il est aussi possible de programmer une fenêtre de temps entre 1 et 30 minutes. La mesure sera considérée comme stable si sur la fenêtre choisie la variation de la valeur d'aw est strictement inférieure à 0,001.

Pour plus d'information voir chapitre 5.4.

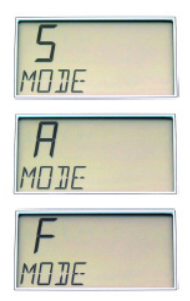

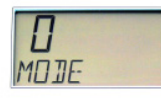

### **MODE fonctions :**

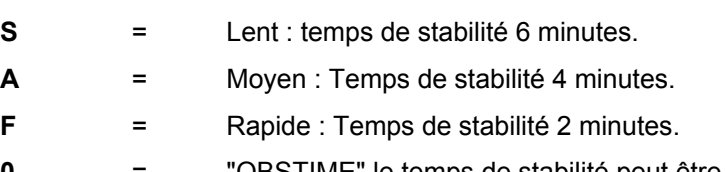

**0** = "OBSTIME" le temps de stabilité peut être sélectionné de 1 à 30 minutes.

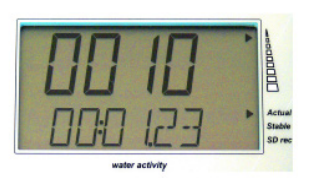

### **Temps de stabilité**

La stabilité apparaît quand la déviation d'aw est inférieure à  $+/-0.001$  a<sub>w</sub> sur la fenêtre de temps sélectionné.

### **3.3.5. Extinction du système**

Enlever l'échantillon, fermer le *LabSwift-aw* et éteindre l'appareil.

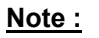

Le LabSwift-aw grâce à sa technologie consomme très peu d'électricité, vous pouvez donc le laisser branché en permanence.

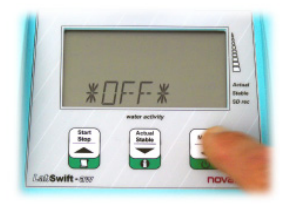

# **4. Description des fonctions de l'instrument**

Le *LabSwift-aw* est un appareil simple de laboratoire pour la mesure d'aw qui peut être alimenté (en option) par une batterie Ion-Lithium.

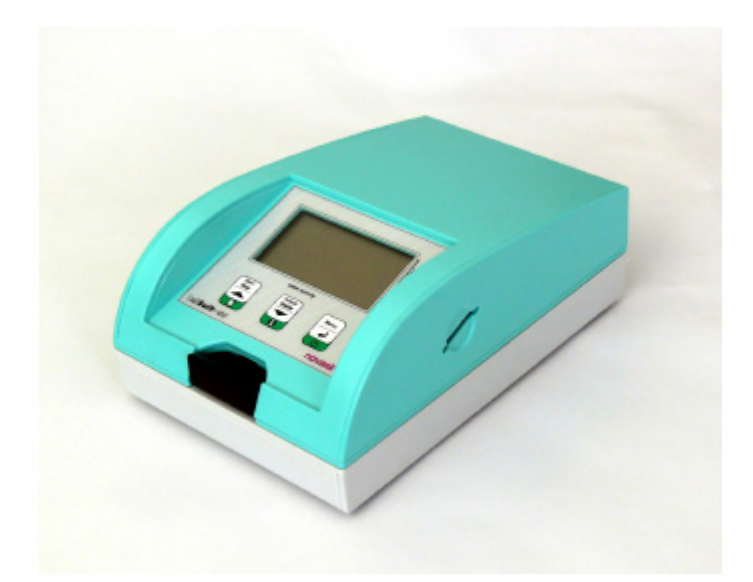

## **4.1. Instrument de mesure**

### **4.1.1. Démarrage du système**

Allumer l'appareil, après le "WARM-UP" la mesure devient possible.

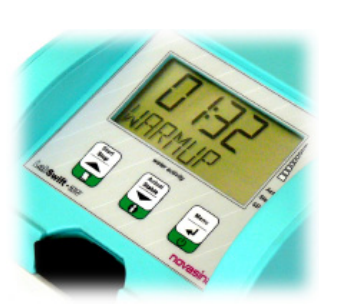

Presser le bouton "Start/Stop".

Démarrage de la mesure  $\Rightarrow$  "ANALYSE" Il est recommandé de démarrer l'analyse après avoir introduit l'échantillon.

**Note :** L'instrument peut-être configuré pour démarrer automatiquement à la fermeture du capot. Simultanément l'enregistrement automatique sur la carte SD peut être activé.

**Note :** Les informations de mesures peuvent être stockées sur la carte SD. Capacité maximale 255 protocoles.

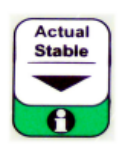

• Bouton [Actual/Stable]:

o Permet de visualiser dans la partie haute de l'afficheur, la courbe de mesure et dans la partie basse le temps écoulé depuis la stabilité.

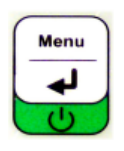

Bouton [Menu]:

 o Permet de visualiser les différents paramètres ; voir détail prochain chapitre. Le menu de configuration peut être quitté en maintenant la touche "Menu" assez longtemps.

## **4.2. Configuration des Menus**

En pressant la touche menu, vous avez accès aux différents menus. Les touches "monter", "descendre" permettent de les faire défiler.

## 4.2.1. Sous-menu "SD-Eject" - "M EJECT"

Les fichiers sur la carte SD sont fermés ; l'indicateur "SD-rec" disparaît ; on peut retirer la carte SD.

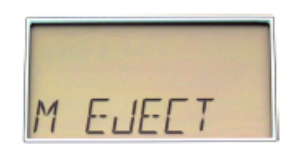

Menu

## Note :

Ne pas retirer la carte SD si le symbole SD est affiché.

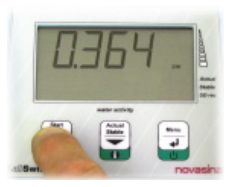

## 4.2.2. Sous-menu "Facteur de stabilité" - "\* STAB"

Après le démarrage de l'analyse, le facteur de stabilité conditionnera le temps d'analyse ; il doit être choisi en fonction du produit à analyser.

#### **"MODE"**

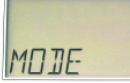

#### **S** (lent) :

Particulièrement adapté quand l'échantillon à un libération lente de son humidité. Facteur temps 6 minutes.

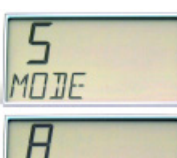

#### **A** (Moyen) :

Particulièrement adapté quand l'échantillon à une libération moyenne de son humidité. Facteur Temps 4 minutes.

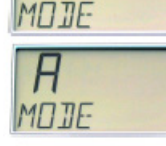

E MODE

#### **F** (rapide) :

Particulièrement adapté quand l'échantillon à une libération rapide de son humidité. Facteur Temps 2 minutes.

## **0**

Н MODE

MODE

Le temps peut être ici choisi par l'opérateur entre 1 et 30 minutes dans le menu "OSBTIME".

#### **"—"**

Aucun mode défini. Lorsque la mesure démarre, l'opérateur est questionné sur le mode de mesure a utiliser.

#### **"OBSTIME"**

Si ce mode est activé, le facteur d'observation peut-être choisi de 1 à 30 minutes.

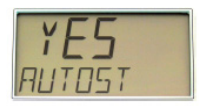

DBSTIME

#### **"AUTOST"**

Si la fonction est activée l'appareil démarrera automatiquement à la fermeture du capot.

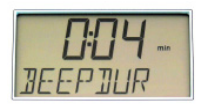

#### **"BEEPDUR"**

Durée du signal acoustique signalant la fin de l'analyse.

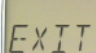

Durée du signal : 0...10 min ; 0 = OFF

#### **"EXIT"**

Quitter le menu "Facteur de stabilité".

## 4.2.3. Sous-menu "Calibrage" - "\* CALIB"

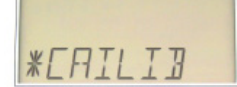

Avec cette fonction le *LabSwift-aw* peut être recalibré régulièrement avec des sels SAL-T.

### **"CAL XX"**

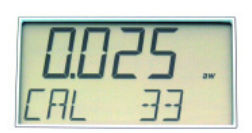

La déviation entre la valeur actuelle mesurée et la valeur de référence choisie "Point étalon" est visualisée. L'appareil reconnaît automatiquement l'étalon. Avec les touches  $\hat{u} \oplus d$ 'autres points de calibrage peuvent être choisit. Pressez ensuite "**ENTER"** pour valider le calibrage.

#### **"CAL CLR"**

Le menu permet d'effacer un ou tous les points de calibrage mémorisés :

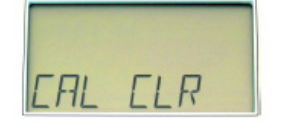

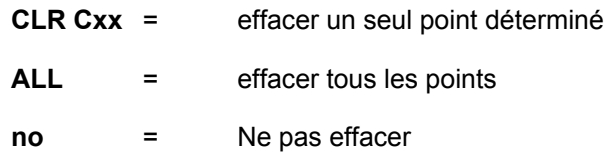

## **"SET PSW"**

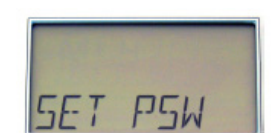

Un mot de passe de 4 chiffres peut être activé pour protéger le calibrage.

## **Attention:**

Le code usine est " **8808** ".

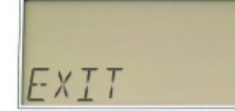

**"EXIT"** Quitter le sous-menu "Calibrage".

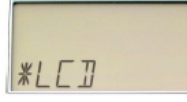

## **4.2.4. Sous-menu "Affichage LCD"**

Dans ce sous-menu, le contraste peut être réglé.

### **"CONTRA"**

Pour un confort de l'opérateur, le contraste peut être réglé :

**NNTR** 

LC-Display contraste : 0....9

**"UNIT"** 

Le *Lab***Swift***-aw* indique des valeurs mesurées dans différentes unités..

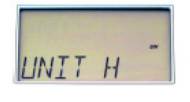

**UNIT H"** 

"

Humidité/ aw : valeur d'**aw** ou d'humidité **% RH**

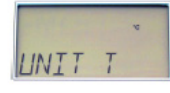

**"UNIT T"**  Température : **°C** ou **°F**

**"EXIT"** Quitter le sous-menu "Affichage"

## 4.2.5. Sous-menu "SD-card" - "\* SD LOG"

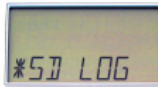

#### **"S NUMB"**

Des chiffres libres "de 0000-9999" qui vont s'incrémenter de 1 en 1 permettent de stocker les mesures.

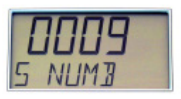

#### **"S INT"**

Les données seront sauvegardées à un intervalle de temps défini dans ce menu ; pour des mesures standards préconisez un enregistrement toutes les 10 secondes..

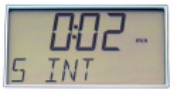

#### **"EXIT"**

Quitter le sous-menu "SD-card"

## **4.3. Revenir à la configuration usine**

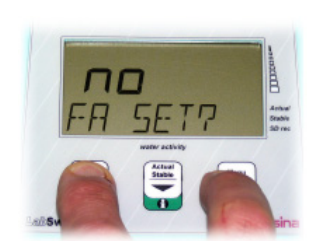

Tous les paramètres peuvent être remis en configuration usine, excepté les valeurs de calibrage stockées dans la cellule de mesure CM-2. Pour réinitialiser l'appareil, appuyer simultanément sur "ON" et la flèche du haut. "FA SET" apparaît, sélectionnez "YES" pour confirmer le retour en configuration usine.

Si votre réponse est "NON", aucune donnée ne reviendra en configutration usine.

# **5. Mesure de l'activité de l'eau**

## **5.1. Préparation de l'appareil**

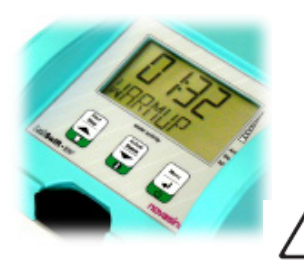

- Allumer l'appareil comme décrit au chapitre 3.2.
- Le système montre ("S TST") ; auto-test.
- Après l'auto-test et le "WARMUP, il est possible de démarrer les mesures d'aw.

# **<u>Note :</u>**

Le WARM-UP depend des conditions ambiantes de temperature et d'humidité ; il dure 2 à 3 minutes.

Pendant la phase de WARM-UP la mesure peut-être lancée, mais la valeur d'aw n'apparaît pas.

# *Important !*

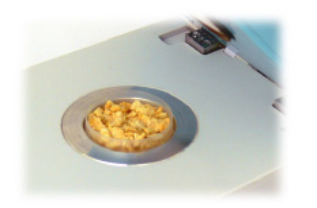

Remplissez la coupelle échantillon au 2/3 ; ne mettez jamais le produit en contact direct avec la cellule de mesure. Prenez les précautions d'usage pour la préparation de l'échantillon.

Pour toute question, vous pouvez vous adressez à votre revendeur secteur.

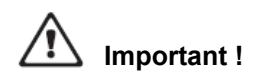

(seule la protection filtre est insérée). Après fermeture du capot, le capteur de température est actif. Si l'échantillon est 4°C plus haut que le système, l'information "OPEN CH" s'affiche. Simultanément, un son se fait entendre pour 30 secondes (qui peut être interrompu en pressant une touche).

L'affichage du *LabSwift-aw* 

L'appareil *LabSwift-aw* montre à l'affichage la valeur d'aw (a<sub>w</sub>) et la temperature  $(^{\circ}C)$ .

## **5.2. Activer les facteurs de stabilité**

La mesure peut démarrer soit automatiquement par la fermeture du couvercle soit en appuyant sur la touche "**Start/Stop**".

L'analyse démarre et le message "**Analyzing**" apparaît alternativement avec la température (°C).

A côté de la température à gauche le paramètre de stabilité apparaît.

Dès que la chambre de mesure est ouverte, la valeur mesurée disparaît.

Ouvrez la chambre de mesure, changer l'échantillon et refermez-la aussitôt.

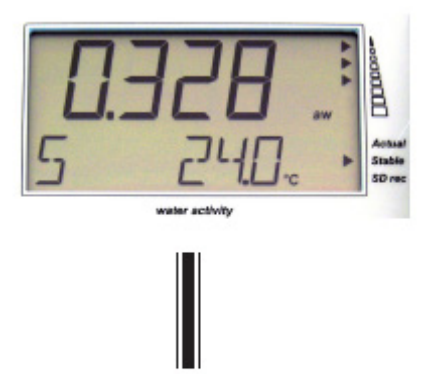

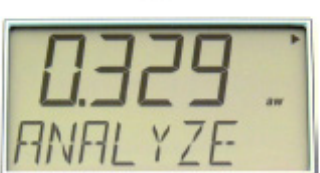

## **5.3. Recommandations importantes sur le capteur**

Le capteur fournit avec le *LabSwift-aw* de chez Novasina est testé en usine sur les 6 points suivants : **0.11 a<sub>w</sub>, 0.33a<sub>w</sub>, 0.58a<sub>w</sub>, 0.75a<sub>w</sub>, 0.84a<sub>w</sub> et 0.90a<sub>w</sub>.** 

 Les capteurs d'humidité sont sujets à certaines agressions qui peuvent les faire dériver. La plupart de ces dérives peuvent être compensées par des recalibrages.

Ainsi nous vous conseillons de contrôler régulièrement l'appareil avec les étalons fournis.

#### **Note :**

**Avant de démarrer l'analyse**. Les capteurs Novasina ont une grande sensibilité, nous vous demandons de respecter les consignes suivantes :

- Ne laissez jamais tomber la cellule de mesure. Ne la nettoyez jamais.
- N'effectuez pas de mesures sans avoir monté le filtre de protection.

• Utilisez les filtres de protection adaptés aux produits mesurés (acides, alcools ou arômes).

• Les capteurs non utilisés doivent être conservés dans un endroit propre, dans des conditions de température et d'humidité ambiante.

• Une chambre de mesure non utilisée doit rester vide et fermée.

• Ne connectez pas le capteur à un multimètre ; cela aurait pour conséquence de le dégrader et ne serait pas couvert par la garantie.

Des mesures surpérieure à  $+/- 1.000 a_w$ 

Le capteur est capable de mesurer des  $a_w$  jusqu'à 1.000  $a_w$ .

Cependant, une utilisation inapropriée de l'appareil peut conduire à une saturation de la chambre et ainsi entrainer la destruction de la cellule.

#### **5.4. Principe de fonctionnement**

Le principe d'arrêt de la mesure dépend du facteur de stabilité choisi entre 1 et 30 minutes.

La fenêtre de temps la plus courte est de 1 minute.

Cette fenêtre peut être augmentée jusqu'à 30 minutes.

Cela signifie que si la variation est strictement inférieure à 0,001aw sur la fenêtre de temps prédéterminée, l'analyse est terminée et le résultat figé.

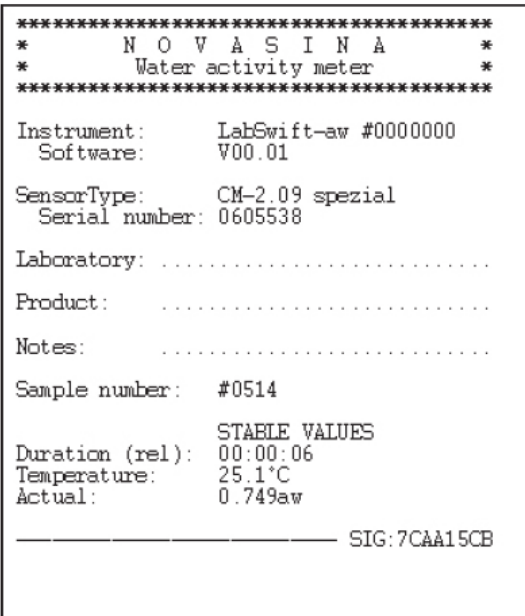

"Stable" protocol

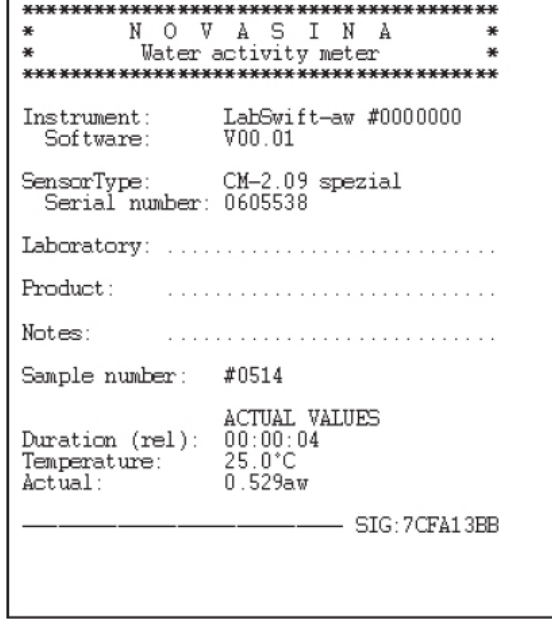

"Actual" protocol

## **5.5. Réglages des facteurs d'analyse**

- Allez au menu "**STAB"** pour fixer le facteur de stabilité
- Dans le menu "STAB" vous pouvez choisir "S", "A" et **"F"** ou sélectionner **"O"**.

L'expérience nous montre que les facteurs suivants sont adaptés aux produits suivants :

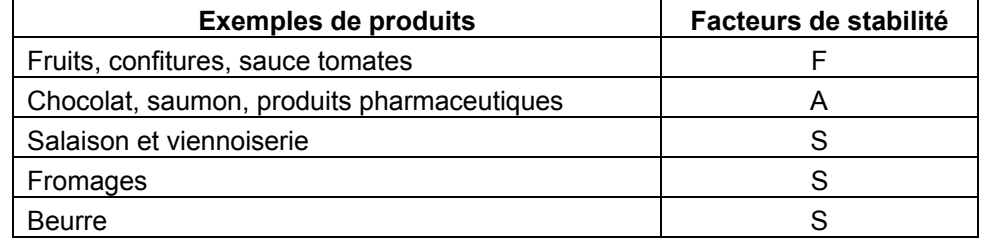

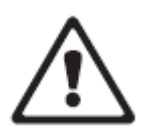

**Recommandation :** Pour trouver le réglage optimal, nous vous recommandons de commencer par "A". Après le signal de stabilité, laissez l'échantillon dans l'instrument.

Appuyez de temps en temps sur "Actual/Stable", si vous constatez une déviation importante passez en mode "S" ; si vous ne constatez pas de déviation passez en mode "F".

# **6. Calibrage**

## **6.1 Facteur de calibrage**

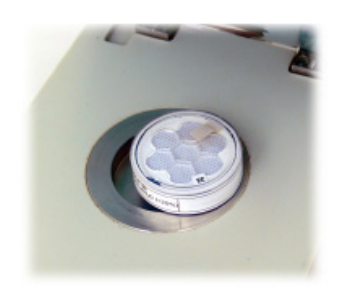

Chaque *LabSwift-aw* est calibré en usine et livré avec un certificat de calibrage aux points 0.11, 0.33, 0.58, 0.75 et 0.84.

Le *LabSwift-aw* est livré avec 3 sels SAL-T ; vous pouvez commander 2 autres sels étalons.

Novasina recommande des vérifications périodiques et si besoin à des recalibrages (minimum 2 à 3 points de calibrage).

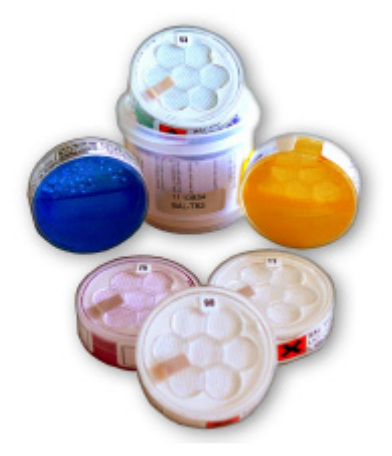

**Note :** 

Pour améliorer l'utilisation du LabSwift-aw, définissez des procédures de contrôle.

Sachez que la déviation de la mesure peut être dûe à des contaminations, pollution, vibrations ou usure du capteur.

## **6.2 Procédure de calibrage**

Avant de calibrer l'appareil, assurez-vous des points suivants :

- Le calibrage ne peut se faire qu'entre 15°C et 30°C.
- Un contrôle visuel du sel doit être réalisé.
- Remuez le sel étalon avant de l'introduire dans la chambre de mesure.

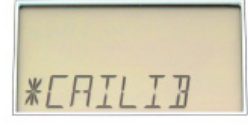

Déposez toujours en premier le **SAL-T 75** ou **SAL-T 58** dans la chambre. Après avoir refermé la chambre appuyez sur "**Start/Stop**". Le mode stabilité doit être "**S"** ou "**5 minutes**".

Nous préconisons des temps de stabilité d'environ 45 minutes pour les phases de calibrage:

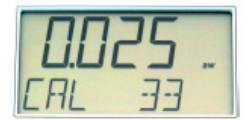

Choisissez le mode "**\* CALIB"** -> "**CAL xx"**".

L'appareil reconnaît automatiquement le sel étalon, validez le calibrage par "**ENTER**". Il peut être nécessaire de sélectionner soi-même la référence de l'étalon, utilisez alors les touches "**UP**" et "**DOWN**".

La cellule est protégée par un mot de passe ; mot de passe usine **"8808"**.

Pour des raisons de sécurité, l'appareil vous demande de sauvegarder "SAVE" le calibrage.

Choisissez "YES" avec les touches "UP" et "DOWN".

Apparaît alors le message "DONE", le calibrage a été pris en compte.

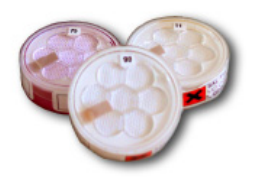

Nous recommandons de démarrer le calibrage au point 75 HR ; puis de passer au 84 % et ensuite au 58 %, 33 % et finalement au 11 %.

Les sels non inclus dans le LabSwift-aw peuvent être commandés en option.

## **6.3 Effacement des points de calibrage**

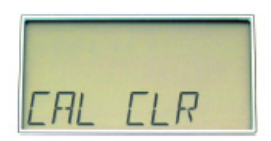

Cette fonction permet d'effacer un ou plusieurs point de calibrage mémorisé. Attention cette manipulation est irréversible.

Entrer dans le menu "\* CALIB" -> "CAL CLR"" Choisir l'option adéquate.

## **6.4 Mot de passe du capteur**

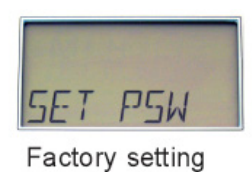

"8808 "

Chaque capteur est protégé par un mot de passe "8808". Il est possible de le changer dans le menu "SETPSW" ; vous pouvez alors choisir un nouveau code à 4 chiffres.

### **Attention :**

Si le **mot de passe est perdu**, il sera nécessaire de renvoyer votre LabSwift-aw à l'usine.

# **7. La carte SD**

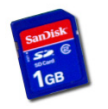

Le *LabSwift-aw* est équipé en standard d'une carte "SD" qui permet de mémoriser les données et de les récupérer sur PC sous forme de Bloc Note, pour les enlever de la carte SD.

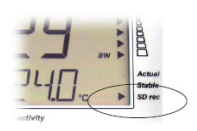

Ne jamais enlever la carte SD si le symbole SD rec apparaît.

#### **Important :**

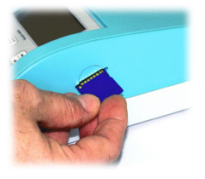

- Toujours activer "M EJECT" avant de retirer la carte SD. Ouvrez l'instrument ou éteignez-le.
- Si cette procédure n'a pas été respectée formater la carte SD sur un PC..

## **7.1. Type et fonctionnement de la carte SD**

Le LabSwift-aw est compatible avec des cartes SD et SD<sub>H</sub>.

Prévilégier les cartes FAT-16.

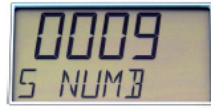

Numéro d'échantillon

 Chaque mesure à un numéro de mémoire unique compris entre 0001 et 9999 incrémenté automatiquement par le LabSwift-aw.

Les informations sur la carte SD peuvent être transférées et imprimées via un PC.

## **7.2. Noms et formats des fichiers**

#### **LOG-files :**

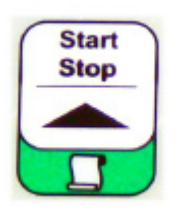

• Les mesures sont sauvegardées sous "XXXXLOG.txt" comme fichier texte.

#### **Données des protocoles :**

Les protocoles sont mémorisés sous forme de fichiers "XXXXPRO.txt" ; la carte SD à la possibilité d'en mémoriser jusqu'à 255.

## **8. La batterie Lithium (option)**

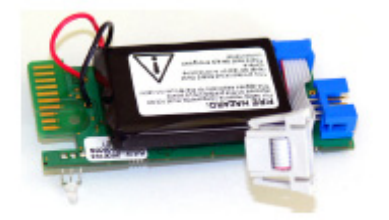

Le LabSwift-aw peut être équipé d'une batterie Ion-Lithium assurant jusqu'à 20 heures d'autonomie.

### **8.1 Opération avec la batterie**

Lorsque la batterie est déchargée "**LOW BATT**" apparaît, il est important de la recharger.

#### **Note :**

Pour une plus grande durée de vie de la batterie Ion-Lithium, évitez kes décharges trop importantes.

## **8.2 Changement de la batterie**

La batterie peut être rechargée si l'instrument est allumé ou éteint. La charge de la batterie est matérialisée par deux voyants :

- **voyant rouge** Batterie en charge
- **Voyant vert** Batterie rechargée

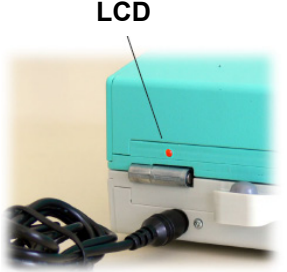

Si le LED ne s'allume pas pendant la charge différentes causes peuvent être<br>
identifiées identifiées :

- Il n'y a pas de courant transmis à l'appareil
- Les températures d'utilisation sont dépassées
- La batterie est dégradée
- Si l'instrument est équipé d'une batterie ; c'est elle qui l'alimente
- Le module ne peut être réparé que par un revendeur Novasina
- Aucune autre batterie ne doit être utilisée
- Ne jamais connecter la batterie à un autre conducteur.

## **8.3 Durée de vie de la batterie**

La batterie doit être chargée dans des conditions de températures comprises entre 0°C et 40°C.

Une charge au-delà de ces prescriptions pourra l'endommager.

L'appareil peut être connecté en permanence au secteur lorsqu'il est équipé d'une batterie.

#### **Note :**

Nous vous préconisons une décharge et une charge complète tous les 6 mois.

## **9. Maintenance**

#### **9.1 Nettoyage de l'instrument**

Nettoyer l'appareil avec un chiffon humide.

Evitez d'utiliser des agents agressifs qui pourraient détériorer l'appareil.

Ne jamais toucher la cellule de mesure.

Assurez-vous qu'aucun produit liquide ne s'introduise dans l'instrument.

## **9.2. Nettoyage de la cellule "CM-2"**

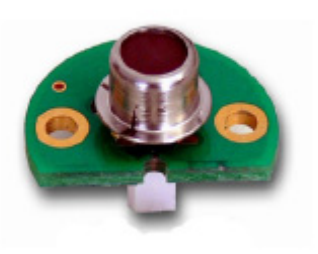

Ne jamais la nettoyer.

### **9.3. Nettoyage du capteur infrarouge**

Nettoyer le capteur avec un coton tige humide.

## **9.4. Maintenance périodique et test**

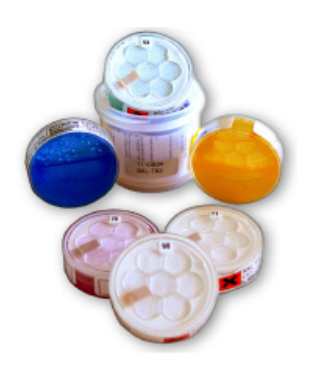

Comme tout instrument de precision, le LabSwift-aw doit être contrôlé régulièrement avec des étalons.

A ce titre il est fourni avec des solutions salines saturées, des standard d'humidité : **SAL-T**.

Un contrôle périodique et éventuellement un recalibrage est préconisé voir chapitre 6.

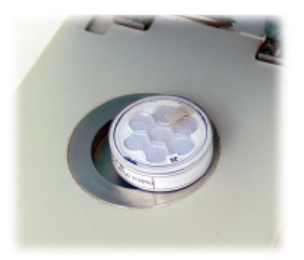

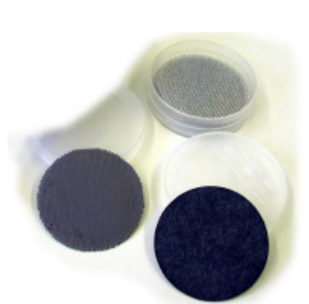

 **9.5. Remplacement du filtre de protection**

Si vous mesurez des aw sur des produits contenant des agents agressifs, utilisez toujours des filtres de protection.

Les filtres sont positionnés entre l'échantillon et l'élément sensible. Ils captent les agents agressifs afin de protéger l'élément sensible.

Pour plus de renseignement, vous pouvez contacter votre revendeur Novasina.

Novasina fournit des filtres de protection aux alcool, acides, bases, arômes, etc…

#### **9.5.1. Règles générales de protection**

Les filtres chimiques doivent être utilisés si les concentrations en agents agressifs dépassent certaines limites.

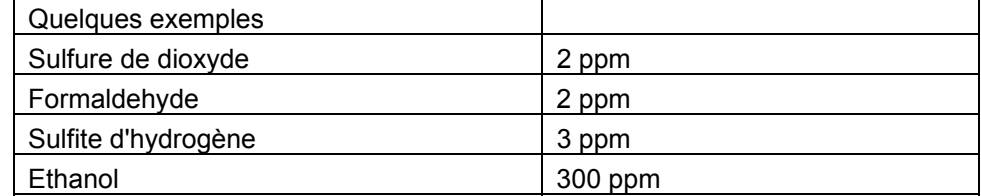

Les filtres proposés par Novasina sont les suivants :

#### **• eVC-21 filtre :**

 Filtre chimique : protège contre le péroxyde d'hydrogène, le gaz acide, l'acide acétique et formique, le sulfure de dioxyde et la chlorine.

 Filtre chimique : protège contre de multiples substances agressives, amine, solvants, poussière, etc…

#### **• eVALC-1 filtre alcool :**

Filtre mécanique et chimique : Protège contre les alcools et la poussière.

#### **9.5.2. Remplacement des filtres**

Les filtres doivent être remplacés périodiquement. Il est de la responsabilité de l'utilisateur d'en évaluer la périodicité qui sera directement dépendant de la concentration en agent agressif dans l'échantillon mais aussi du nombre d'analyses effectuées quotidiennement.

## **9.6. Changement de la cellule CM-2**

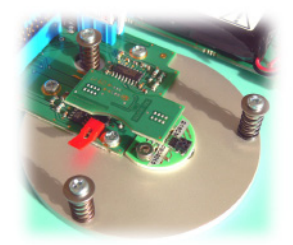

#### **Note :**

Le *LabSwift-aw* contient des composants électroniques. Assurez vous de les avoir déchargés pour les protéger. Vous pouvez les décharger vous-même en les connectant à un radiateur par exemple.

- Eteignez l'appareil ; débranchez du secteur.
- Ouvrir l'instrument et retirez les 4 vis.
- Le couvercle peut-être incliné avec précautions.
- La platine électronique est toujours connecter, ne l'arrachez pas.
- Enlevez le connecteur PCB, tenez le PCB et enlevez le avec précaution.
- Enlevez maintenant les deux autres vis qui fixent le capteur ; déconnecter le capteur et remplacez le par un nouveau.

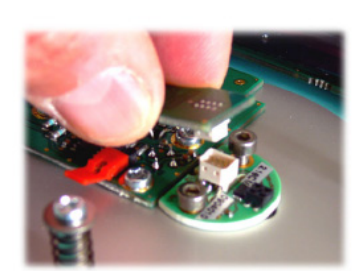

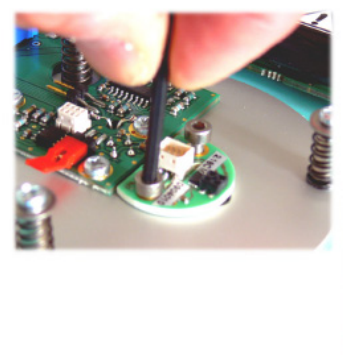

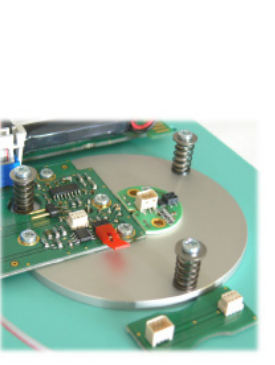

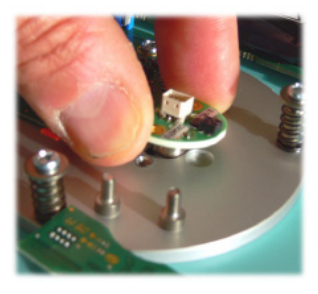

**Attention :** Ne jamais prendre l'élément sensible entre ses doigts ; il pourrait être irrémédiablement endommagé.

Chaque capteur est protégé avec un code à 4 chiffres. Le code usine est le "**8808**".

# **10. Données techniques**

# **10.1. Spécifications techniques du LabSwift-aw**

## **Général**

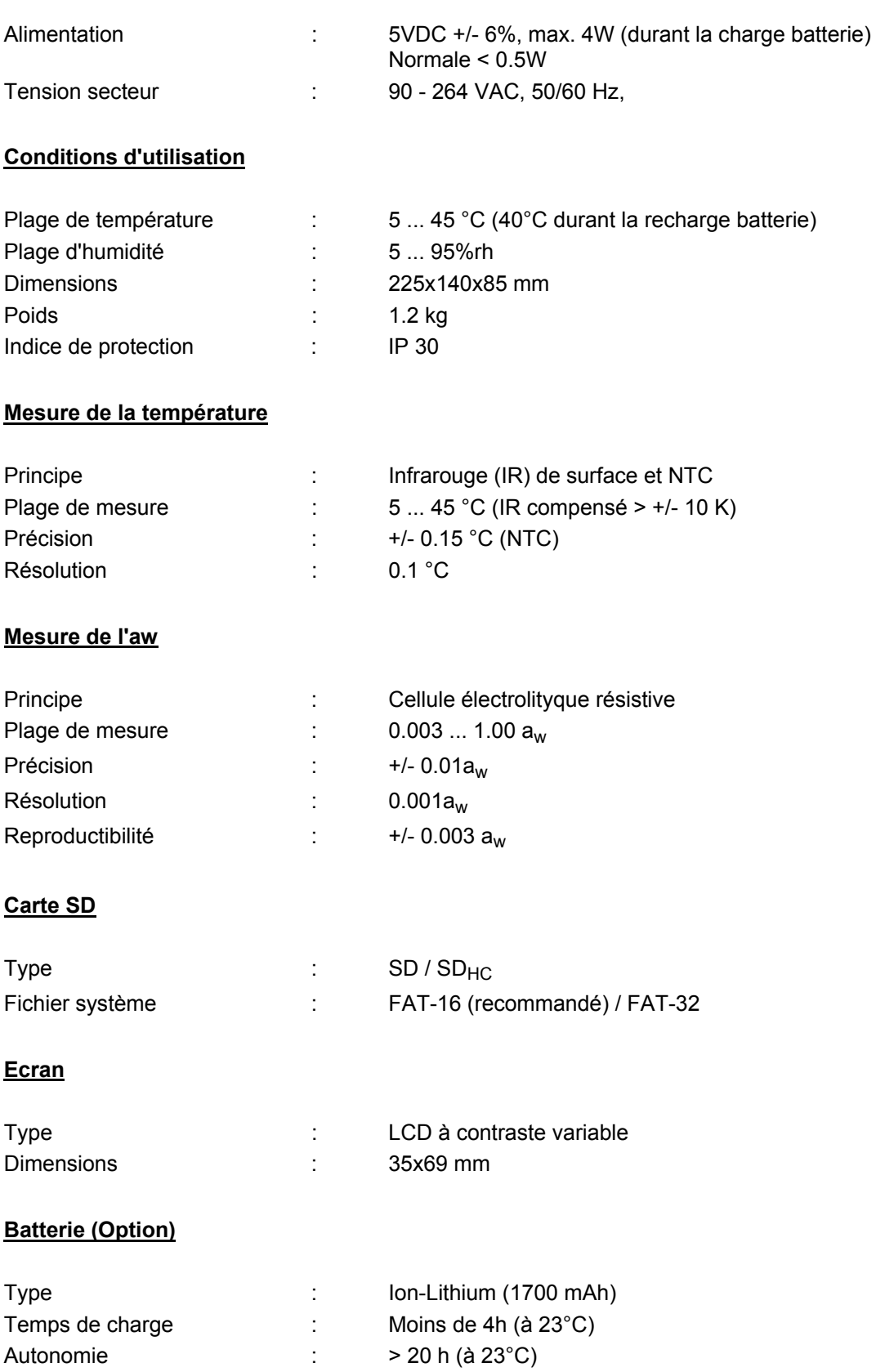

# **10.2. Standards d'humidité et d'aw**

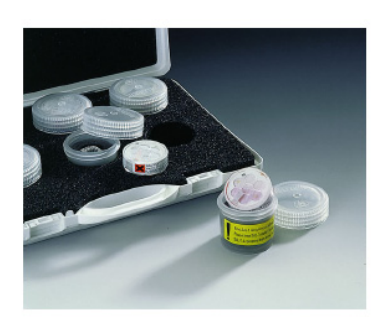

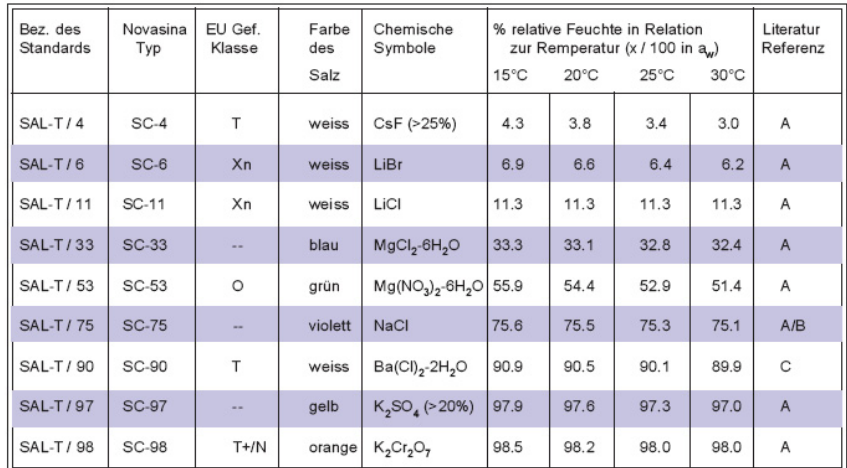

A: Greenspan, Humidity Fixed points of Binary Saturated Aequeous Solutions<br>Journal of Research of the National Bureau of Standards Vol. 81A, No1 01/02 1977<br>B: Robinson R.A. and Stokes R.H. Electrolyte Solutions, Butterwort

# **11. Défauts**

## **11.1. Qu'est ce qui ne vas pas, quand ....?**

 $_{\rm Lit}$ :

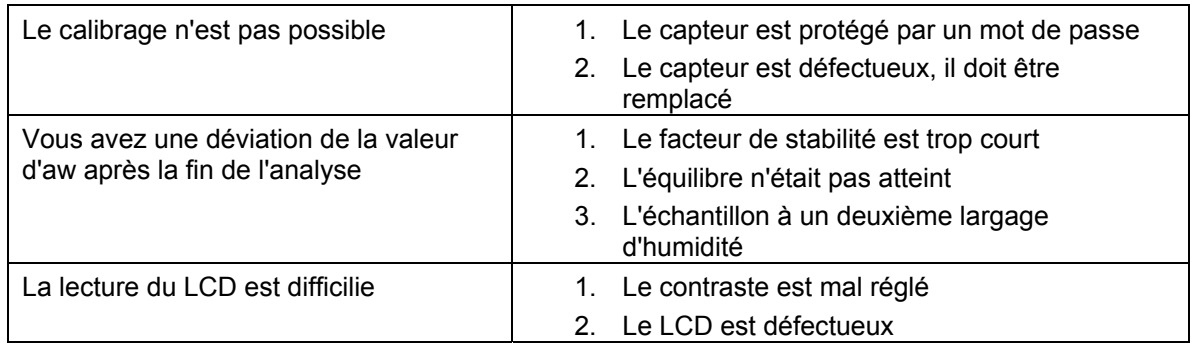

# **11.2. Messages d'erreurs**

Si un message d'erreur apparaît, procédez comme suit :

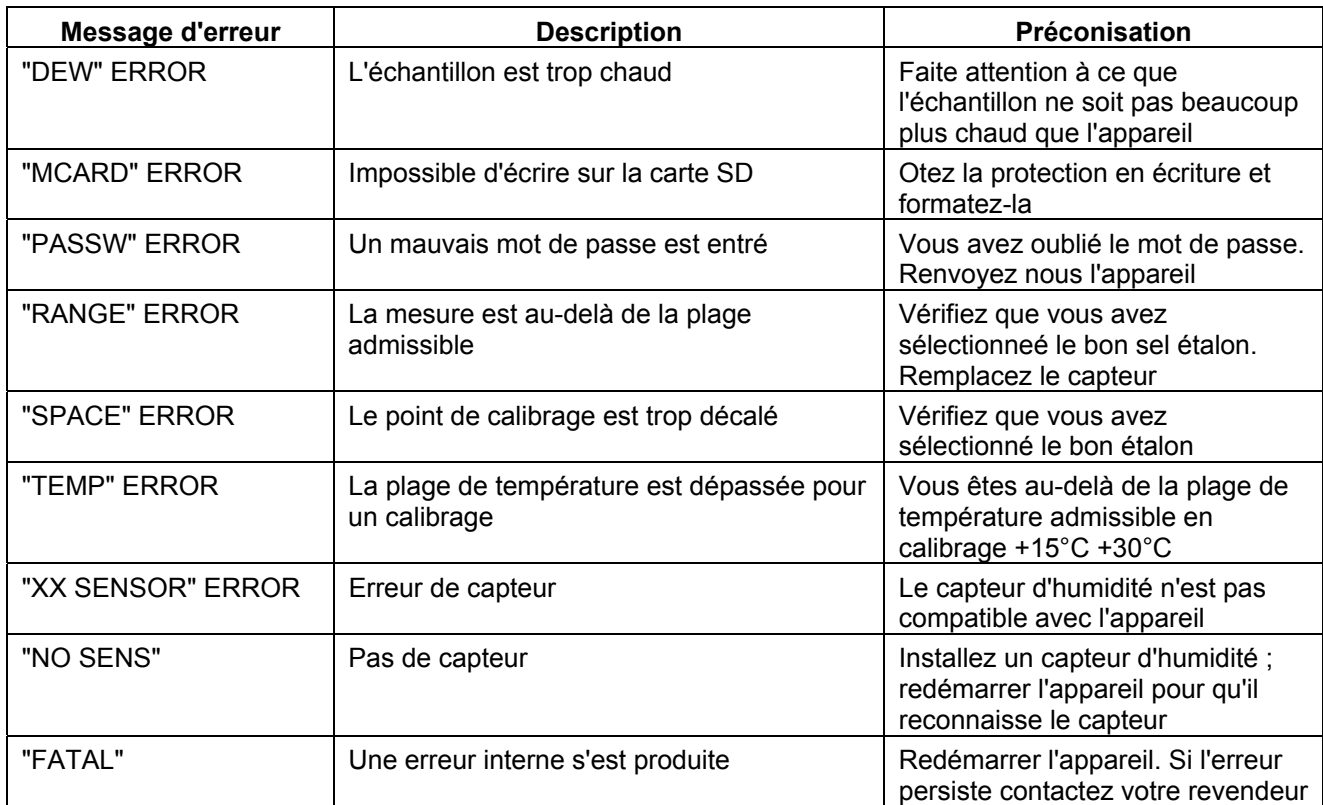

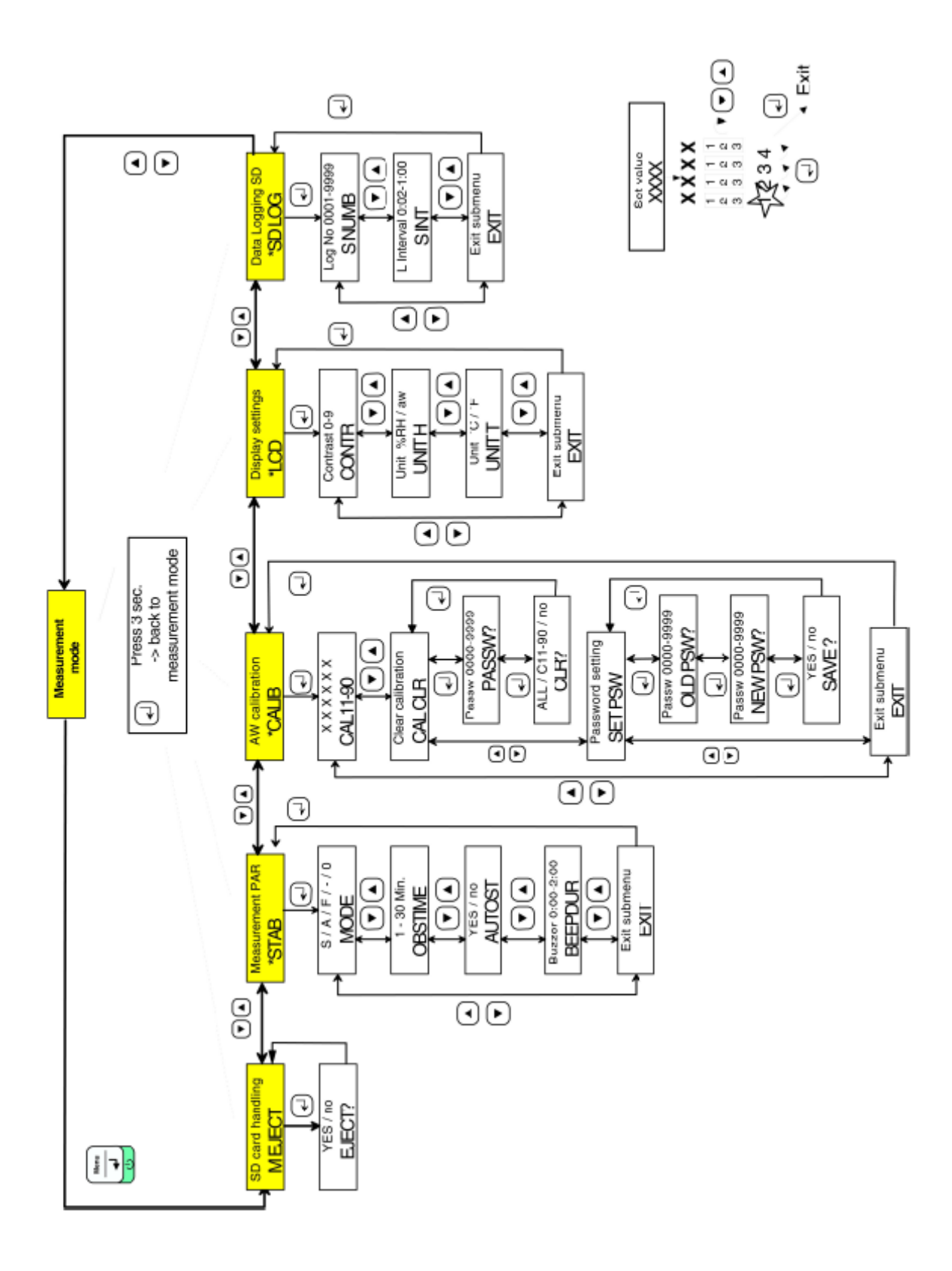

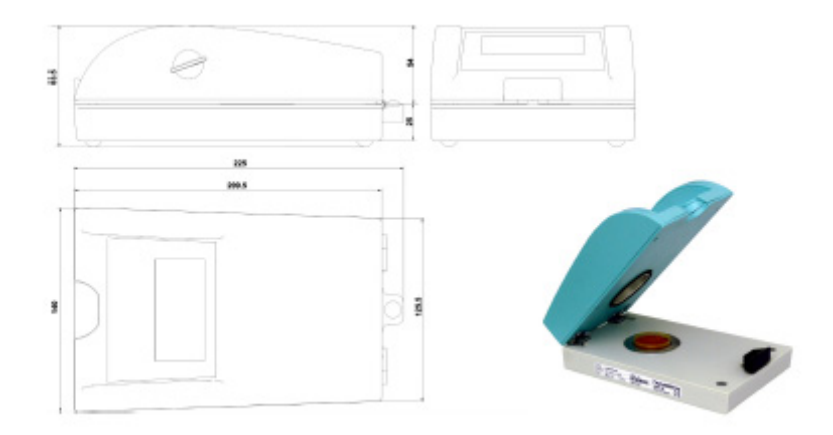

L'Equipe Novasina voudrait vous remercier pour votre confiance, et espère que vous serez satisfait de votre LabSwift-aw ; qui est un appareil de grande qualité pour la mesure d'aw.

Vous avez maintenant la possibilité de faire des mesures d'aw avec une plus grande précision et reproductibilité.

Pour toute question, n'hésitez pas à contacter votre revendeur Novasina.

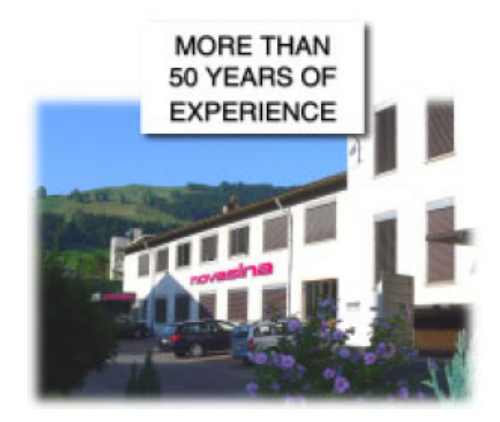

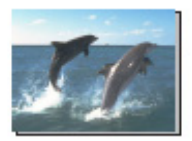

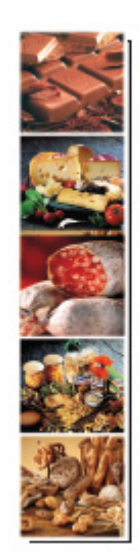